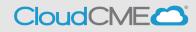

- **Step 1:** Visit UCSD CloudCME page, <u>https://ucsd.cloud-cme.com/default.aspx</u>.
- Step 2: Click on the Sign In button on the top left
   Note: If you are a UCSD/UCSDH employee please use SSO log in option.

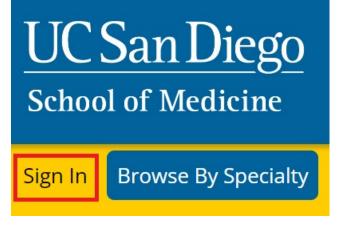

 Step 3: If you are a UCSD/UCSDH employee, log in using the SSO Login option; otherwise, click on Sign-In or Create Account

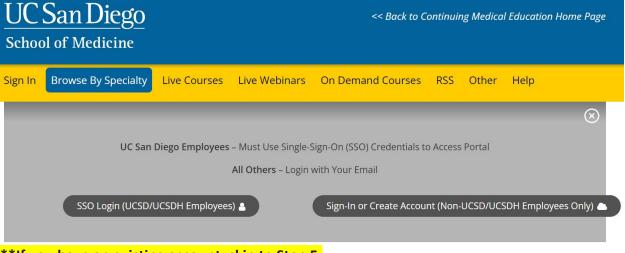

\*\*If you have an existing account, skip to Step 5.

• Step 4: If you need to create an account because you are not a UCSD/UCDH employee, click on Sign In or Create Account then click on Create New Account.

|         | San Diego<br>ol of Medicine             |             |                  | << Back to C                        | ontinuii | ng Medica | l Educatioi | n Home Page |
|---------|-----------------------------------------|-------------|------------------|-------------------------------------|----------|-----------|-------------|-------------|
| Sign In | Browse By Specialty                     | ive Courses | Live Webinars    | On Demand Courses                   | RSS      | Other     | Help        |             |
|         |                                         |             |                  |                                     |          |           |             | $\otimes$   |
|         | Enter your email and password to login: |             |                  | New to CloudCME? Create an Account: |          |           |             |             |
|         | Email                                   |             |                  | Create                              | New A    | ccount    |             |             |
|         | Login                                   | >           |                  |                                     |          |           |             |             |
|         |                                         | < Back t    | o Login Provider | Forgot Your Password?               |          |           |             |             |

\*If you create a non-SSO account, you will receive a confirmation message indicating that you have created an account.

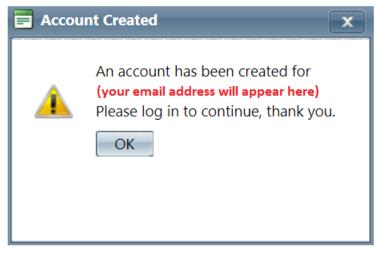

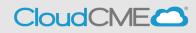

After you click **OK**, you will need to **Sign In** to your account using your newly created credentials.

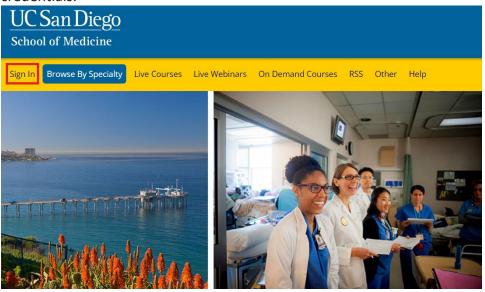

Once you login to your account, you will be prompted to complete your profile. Click **OK** and complete the registration.

🗖 Alert

×

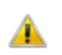

Please verify your profile information is up-to-date and click submit.

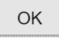

Please complete the profile with as much accurate information as you can. You will need to answer all the required questions in **red** before being able to click submit.

\*Note: If you are ever a planner, faculty presenter, course director, etc. on an activity, your name and credentials as entered here will show up on activity promotions.

## **Complete A Stand-Alone Disclosure**

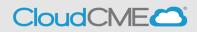

| UC San Diego<br>School of Medicine                                                                                                    | << Back to Continuing Medical Education Home Page<br>Welcome (Your Name will Appear Here) |
|----------------------------------------------------------------------------------------------------|-------------------------------------------------------------------------------------------|
| Sign Out Browse By Specialty Live Courses Live Webinars On Demand Courses RSS Other Help My CME                                                                                                    | م                                                                                         |
| PROFILE                                                                                                    |                                                                                           |
| ⊖ print                                                                                                    |                                                                                           |
| Please complete the information below. Required fields are noted with a red asterisk. Scroll down and click<br>Submit. If you are new to this system, you will need to login with your email address and the password you<br>created below.                                                                                                    |                                                                                           |
| Basic Information                                                                                                    |                                                                                           |
| Salutation     First     MI     Last     Suffix       v     John     Rodriguez R     v                                                                                                    |                                                                                           |
| Degree Professional Designations ()                                                                                                    |                                                                                           |
| MD       Image: Comparison of the comparison of the comparison |                                                                                           |

You will then be redirected to the main page.

## • Step 5: Scroll down the page and click on Disclosure Form. WELCOME TO THE UC SAN DIEGO CONTINUING MEDICAL EDUCATION LEARNING PORTAL

Here you can access information about courses offered, register to attend, and manage your learning needs. If you are an educator or planner, you can also browse resources and apply for credit.

If you are a UC San Diego employee, please log in with your SSO credentials.

|     | Plan an Activity                     | Faculty                                  | Disclosure Form          | 8  |
|-----|--------------------------------------|------------------------------------------|--------------------------|----|
| P 1 | Access educational planning<br>tools | Access required faculty forms<br>& tasks | Complete disclosure form | 2  |
|     | -                                    |                                          |                          | 5/ |

• **Step 6:** You will read through this form and complete the required questions (**in red**) on the screen before you can click submit.

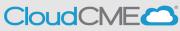

| omplete A Stand-Alone Disclosure                                                                                                    | Cloud                        |          |
|----------------------------------------------------------------------------------------------------|------------------------------|----------|
|                                                                                                    |                              |          |
| /ithin the past 24 months, have you received financial support (in any amount) from an mployment, consulting, research grant support, honoraria, etc.)? *                                                                                                    | ineligible company (ir       | ncluding |
| <ul> <li>Yes. In the past 24 months, I have an existing and/or have had a financial relationship with these relationships below).</li> <li>No. In the past 24 months, I have not had a financial relationship with an ineligible compar</li> </ul>                                                   |                              | (list    |
| Attestation                                                                                                    |                              |          |
| nave disclosed all relevant financial relationships and I will disclose this information to learner                                                                                                    | S. *                         |          |
| O Yes O No                                                                                                    |                              |          |
| he content and/or presentation of the information with which I am involved will promote quality<br>are and will not promote a specific proprietary business interest of a commercial interest. Con<br>ny presentation of therapeutic options, will be balanced, evidence-based and commercially un   | tent for this activity, incl |          |
| Yes     O No                                                                                                    |                              |          |
| understand that my presentation/content may need to be reviewed prior to this activity, and I v nd resources in advance as requested. $^{*}$                                                                                                    | vill provide educational     | content  |
| Yes     O     No                                                                                                    |                              |          |
| I am providing recommendations involving clinical medicine, they will be based on evidence t<br>rofession of medicine as adequate justification for their indications and contraindications in the<br>esearch referred to will conform to the generally accepted standard of experimental design, da | e care of patients. All sc   | ientific |
| ● Yes ● No                                                                                                    |                              |          |
| attest that the above information is correct as of this date of submission (sign below):                                                                                                    |                              |          |
|                                                                                                    |                              |          |
|                                                                                                    | Date                         |          |
| ype your full name below to sign: *                                                                                                    | Date<br>11/18/2022           |          |
| ype your full name below to sign: *                                                                                                    |                              |          |
| ype your full name below to sign: *                                                                                                    |                              |          |
| ype your full name below to sign: *                                                                                                    |                              |          |
| ype your full name below to sign: *                                                                                                    |                              |          |
| ype your full name below to sign: *                                                                                                    |                              |          |